### Вопросы:

- Для представления текстовой информации в компьютере необходимо символов?
- В существующих кодовых таблицах три части. Это коды……
- Код одного знака занимает в оперативной памяти ……
- Код одного знака таблицы Unicode занимает в оперативной памяти….
- Вопросы:
- Для представления текстовой информации в компьютере необходимо символов? **256**
- В существующих кодовых таблицах три части это коды (**операций, интернациональные, национальные коды)**
- Код одного знака занимает в оперативной памяти **(1 байт)**
- Код одного знака таблицы Unicode занимает в оперативной памяти **(2 байта)**
- Какие параметры страниц необходимо задать при создании нового документа? **(формат т.е. размер, ориентацию, размеры полей)**
- Для чего используют колонтитулы? (**для вывода на каждой странице одинакового текста)**
- Какие бывают колонтитулы? **(верхний, нижний)**

• Единицы измерения количества информации?

**Единицы измерения информации:** 8 бит = 1 байт

- 1 килобайт = 1 Кб =1024 байта
	- 1 мегабайт = 1 Мб = 1024 Кб 1 гигабайт = 1 Гб = 1024 Мб

## **Ввод текста. Основные правила ввода текста**

- **• Цели работы**:
- познакомиться с основными правилами ввода знаков препинания;
- научиться правильно вставлять в текст специальные знаки препинания, слова в скобки и кавычки, печатать римские цифры;
- закрепить полученные знания путем выполнения самостоятельных заданий.

*• Текст вводится в той строке, где мигает тестовый курсор, и том месте, где он мигает.* Также текст можно набрать в любом месте пустой страницы, если перевести туда текстовый курсор. Для этого необходимо поместить в место предполагаемого набора указатель мыши и дважды щелкнуть левой кнопкой мыши. Текстовый курсор зафиксируется в этом месте, и с этого места можно набирать текст. По мере ввода текста курсор будет смещаться вправо.

#### **При вводе текста необходимо соблюдать следующие правила.**

- 1.Во всех современных текстовых редакторах переход на новую строку в процессе набора текста
- происходит автоматически, не требуя ввода
- специального символа. Нельзя при наборе текста расставлять переносы клавишей **< - >** (дефис).
- 2.Клавиша **<ENTER>** используется только для перехода к новому абзацу и не используется для перехода к новой строке.
- 3.Пробел обязателен после знака препинания; перед знаком препинания пробел не ставится.
- Из этого правила есть два исключения: тире и дефис. Знак «дефис» ставится без пробела, например: файл-сервер, кто-нибудь, что-нибудь, светлозеленый.
- При создании различных текстов могут потребоваться символы, отсутствующие на клавиатуре, например, математические символы (±, ~, ∆, ≠, ∞, ∩ и другие), символкартинка  $(\nleftrightarrow, \Box, \blacksquare, \blacktriangle$  и другие), символы денежных единиц (€).
- **• Для вставки таких символов выполните следующий алгоритм:**

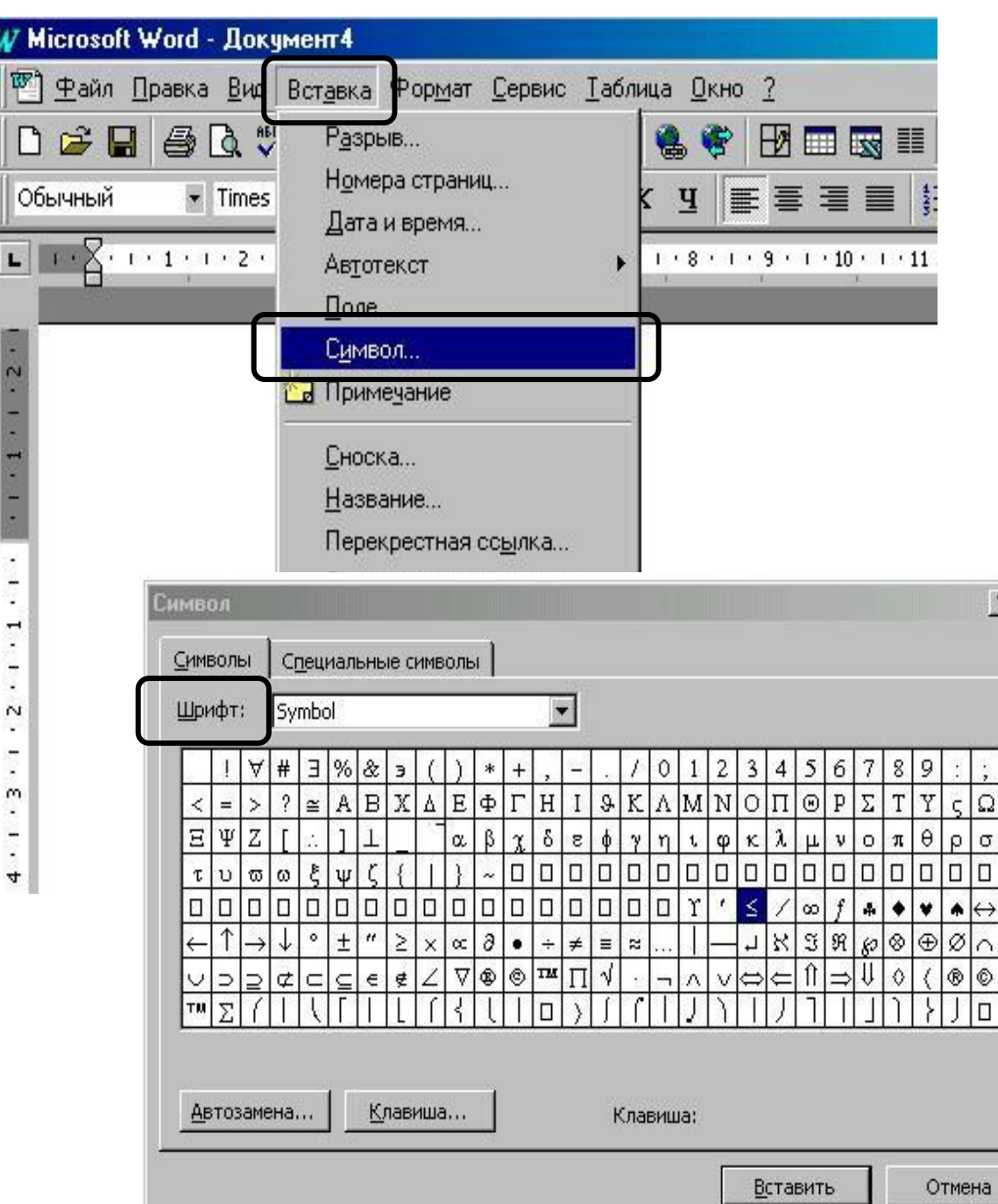

1.в строке **Меню** щелкнуть на слове **[Вставка];** 2.в появившемся меню щелкнуть на слове **{Символ};** 3.выбрать вкладку **Символы; 18. в раскрывающемся** 

списке поля **Шрифт** необходимо выбрать шрифт с нужными символами;

5.выбрать нужный символ и дважды щелкнуть по нему левой кнопкой мыши.

- Слова, заключенные в кавычки или скобки, не должны отделяться от них пробелами. Например, «Евгений Онегин», гостиница «Невский Палас», слобода Алексеевка (ныне город Алексеевка Белгородской области).
- Для ввода римских цифр используются прописные латинские буквы I, V, X, L, D, M.

Например, первая половина XIX века, конец XVII века.

### **Контрольные вопросы**

- 1. В каком случае при вводе текста следует нажимать клавишу **<ENTER>?**
- 2. Как ставятся пробелы около знаков препинания?
- 3. Какая существует разница при вводе знаков «дефис» и «тире»?
- 4. Какие правила существуют при заключении фрагментов текста в кавычки и скобки?
- 5. Какие символы используются для печати римских цифр?

# **Создание документов и колонтитулов**

## **Цели работы:**

- познакомиться с основными правилами создания документов;
- научиться вставлять колонтитулы в текст;
- научиться вставлять нумерацию страниц, дату и время;
- закрепить полученные знания путем выполнения самостоятельных заданий.

#### **Установка параметров страницы**

При установке параметров страницы определяются отступы от верхнего, нижнего, левого и правого края листа до вводимого текста, а также ориентация страницы (книжная или альбомная). Поля должны обеспечивать возможность печати документа на принтере, а также поля для подшивки документа.

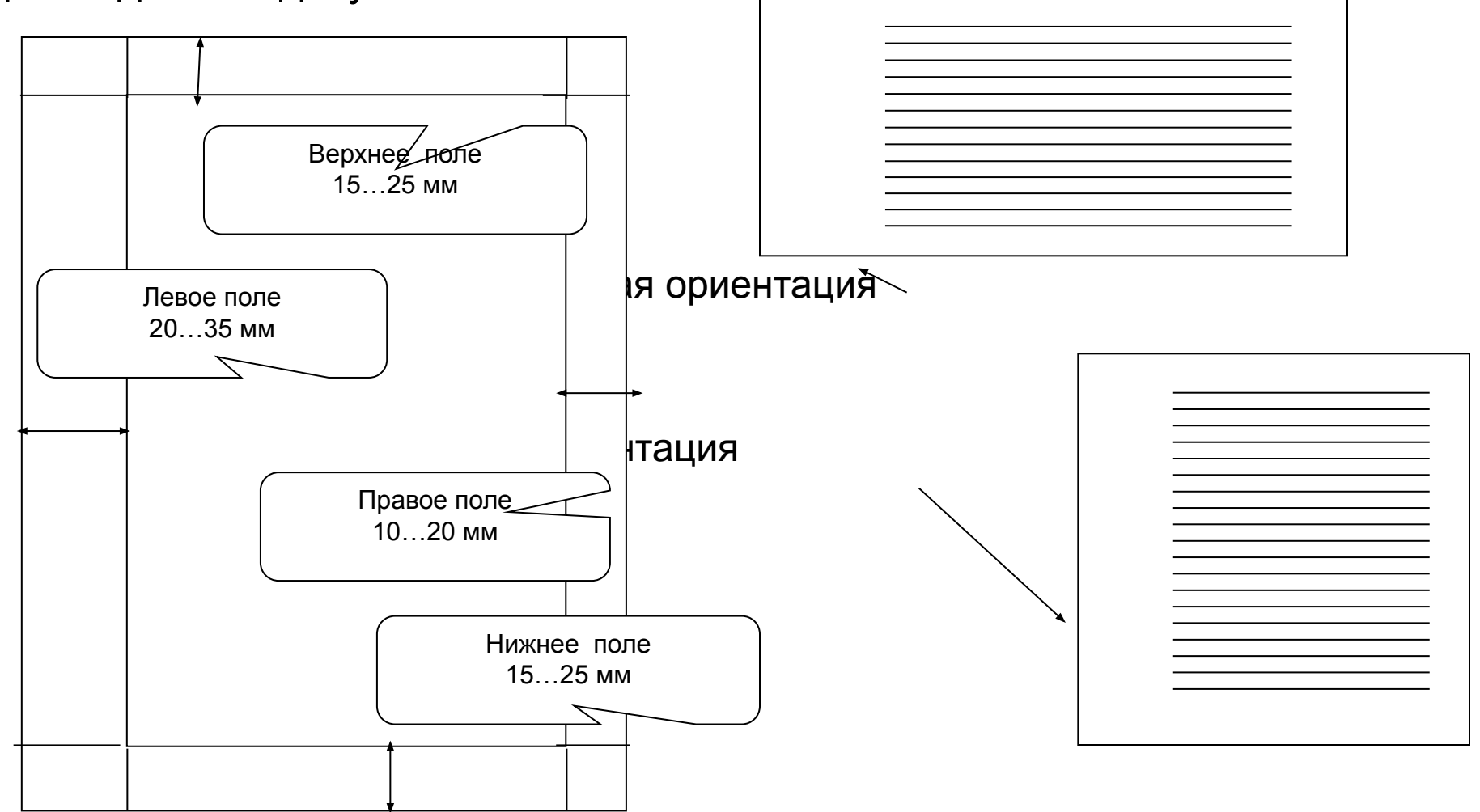

#### **Для установка размера полей необходимо выполнить следующий алгоритм:**

 $2|X|$ 

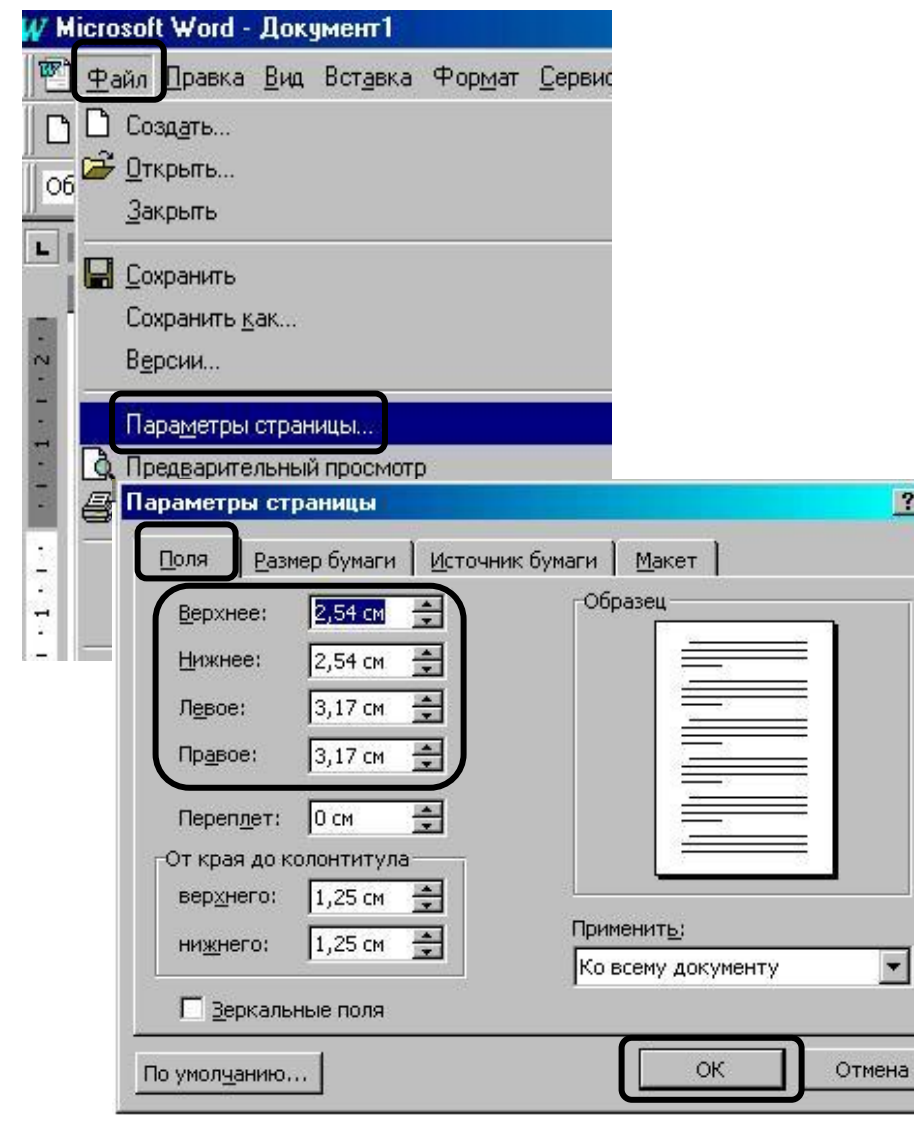

- 1. в строке **Меню** щелкнуть на слове **[Файл];**
- 2. в появившемся меню щелкнуть на слове **{Параметры страницы…};**
- 3. выбрать вкладку **Поля;**
- 4. установить величину полей в соответствующих

счетчиках;

5. нажать кнопку **ОК.**

## **Создание колонтитулов в тексте**

- Колонтитул это часть страницы, на которой размещен постоянный текст, несущий
- определенную информацию. По месту
- расположения этого текста колонтитулы
- разделяются на верхние и нижние.
- Колонтитулы могут бы

#### **Для создания и редактирования постоянного колонтитула необходимо выполнить следующий алгоритм:**

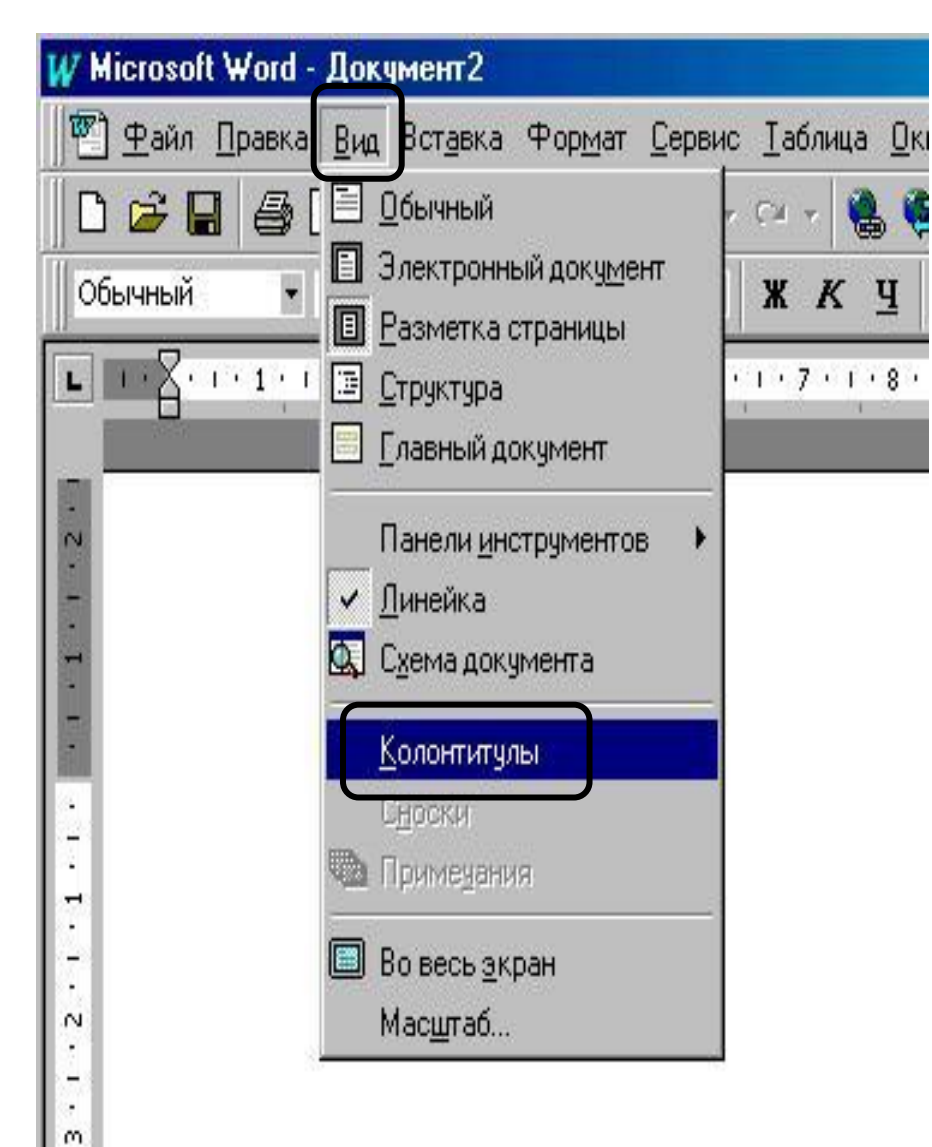

- 1.в строке **Меню** щелкнуть на слове **[Вид];**
- 2.в появившемся меню щелкнуть на слове **{Колонтитулы};**
- 3.ввести текст колонтитула внутри заданного прямоугольника**;**
- 4.нажать кнопку **Закрыть** на Панели инструментов Колонтитулы или дважды щелкнуть по основному тексту **документа.**